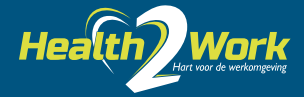

### **GEBRUIKSAANWIJZING**

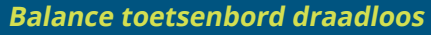

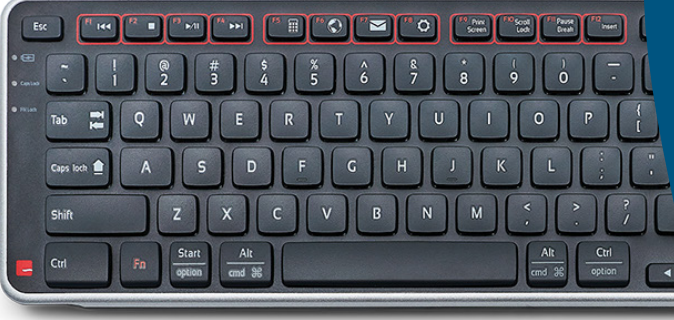

# **FUNCTIE- EN MEDIA -**

#### **TOETSEN**

- 1. Mediatoetsen
- 2. Applicatietoetsen
- 3. Interfacetoetsen
- 4. Fn-toets\*

\*Met de Fn-toets schakel je tussen de modus functietoetsen [F1-F12] en de modus mediatoetsen.

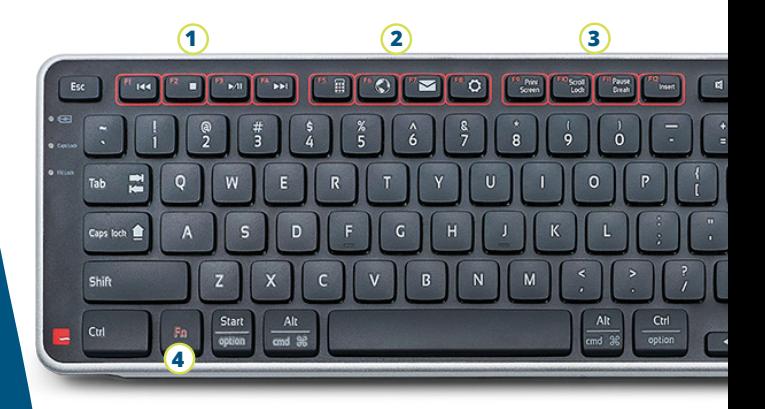

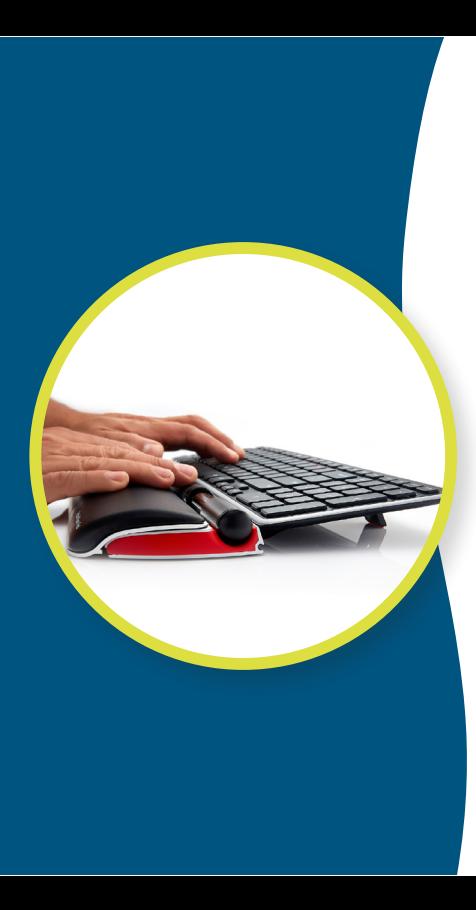

#### **AANSLUITEN**

- 1. Trek het lipje uit het batterijvak aan de onderkant van het toetsenbord en haal de dongle uit het opbergvakje.
- 2. Maak de dongle aan de verlengkbal vast.
- 3. Steek de verlegkabel in een van de USBpoorten van je computer.

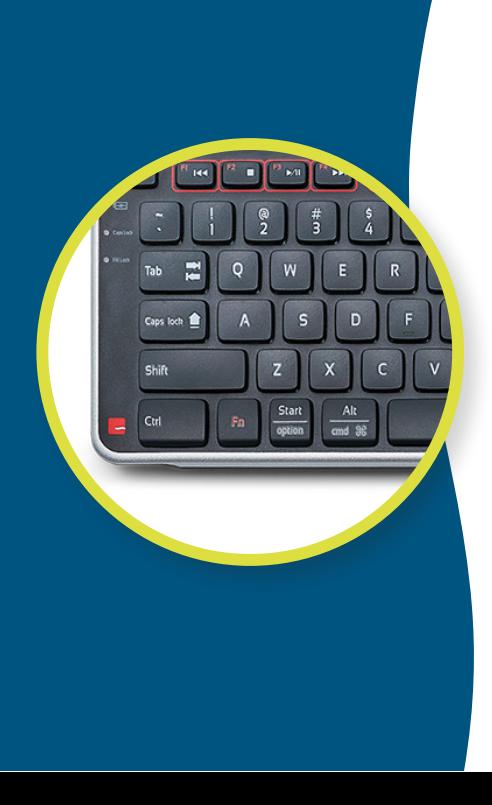

### **TOETSENBORD SNELTOETSEN PC & MAC MODUS**

Om te schakelen tussen de Mac en PC modus houd je de start/option-toets ingedrukt en druk je vervolgens op de aan/uit-toets (die zich aan de onderkant van het toetsenbord bevindt). De LED-lampjes op het Balance toetsenbord knipperen dan na elkaar om aan te geven dat de modus is gewijzigd.

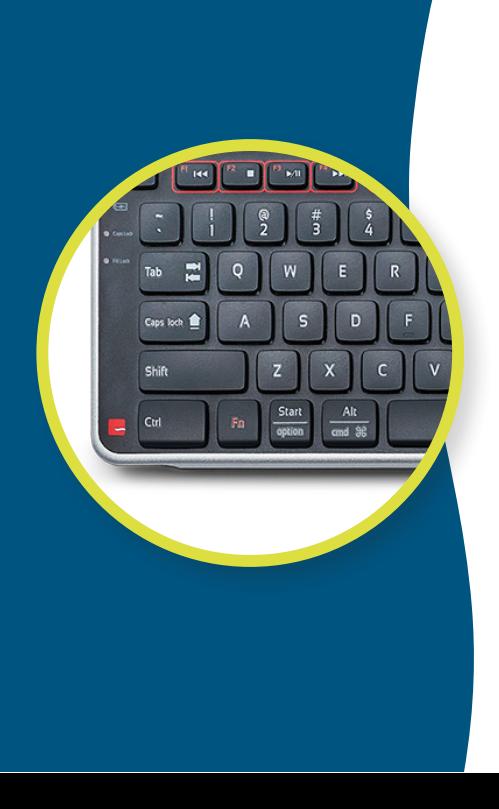

## **TOETSENBORD SNELTOETSEN AANSLUITMODUS**

Met de toetsencombinatie Ctrl + powerknop kom je in de aansluitmodus. Als er een dongleverbinding is, wordt deze verbroken.

De bij het Balance toetsenbord meegeleverde dongle is al aangesloten. Als de verbinding tussen de dongle en het Balance toetsenbord om een of andere reden wordt verbroken, kun je de verbinding op de volgende manier weer tot stand brengen.

Houd de Control-knop ingedrukt en druk eenmaal op de powerknop om de verbinding tussen de dongle en het toetsenbord te herstellen.

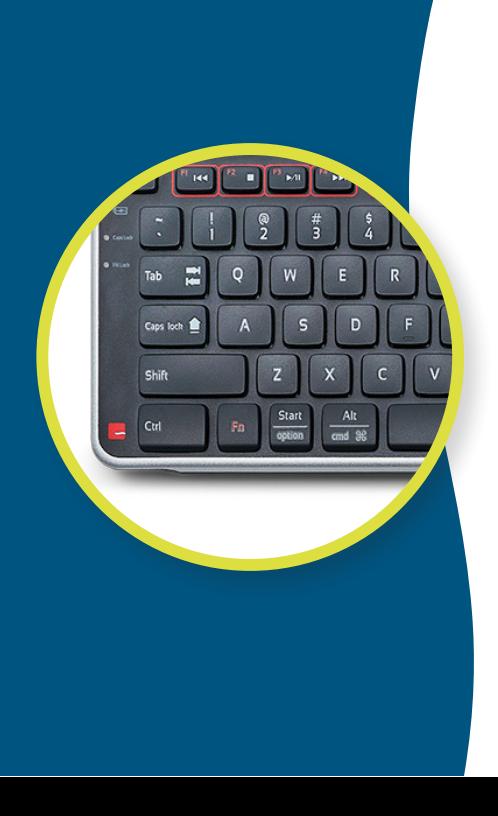

## **TOETSENBORD SNELTOETSEN FUNCTIE**

Met de toetsencombinatie Fn + powerknop schakel je tussen de modus functietoetsen (F1-F12) en de modus mediatoetsen als standaardinstelling.

De standaardinstelling van het Balance toetsenbord is dat de modus functietoetsen is uitgeschakeld.

Houd de Fn-toets ingedrukt om de functietoetsen te gebruiken.

Om de standaardinstelling te wijzigen zodat de modus functietoetsen wordt ingeschakeld, houd je de Fn-toets ingedrukt en druk je eenmaal op de powerknop.